## Mobil Programlama

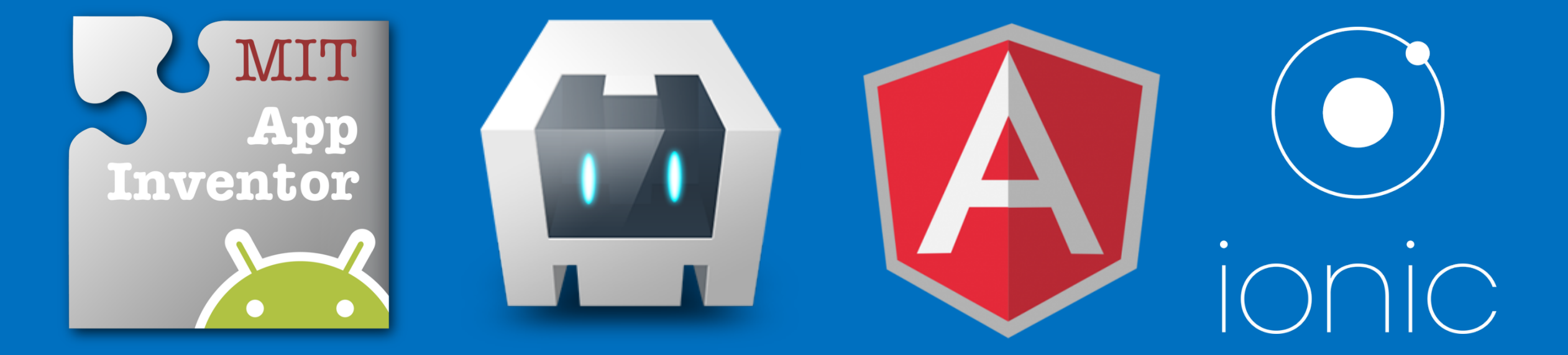

Dr. Öğr. Üyesi Erinç KARATAŞ Ankara Üniversitesi

#### Ele alınacak konular

- Neden mobil uygulama?
- Native, Web ve Hybrid uygulama geliştirme
- App Inventor
- Phonegap / Apache Cordova
- Angular JS
- Visual Studio Code
- Ionic Framework

#### Neden Mobil Uygulama?

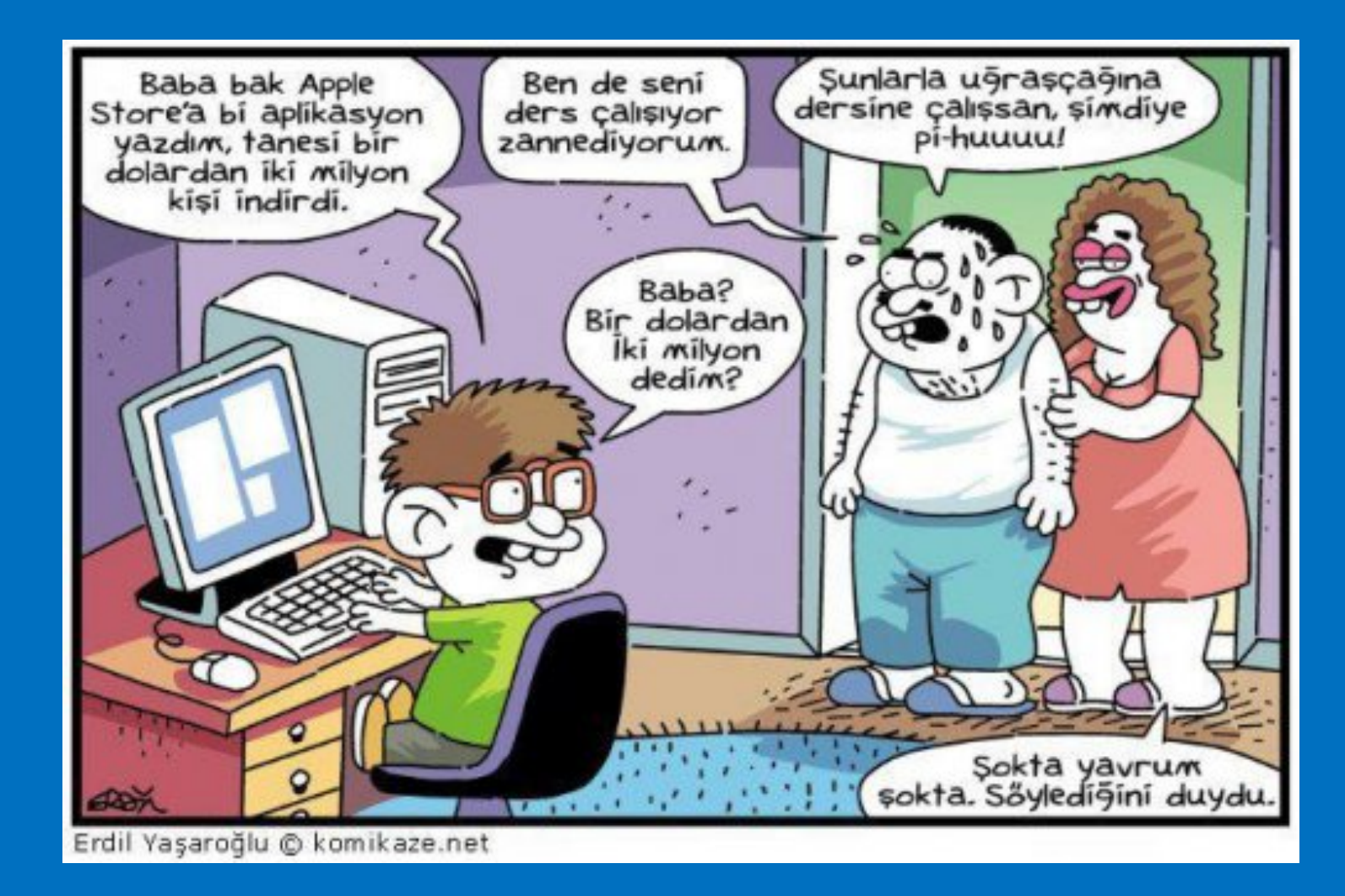

#### Neden Mobil Uygulama? / Pazar Payı

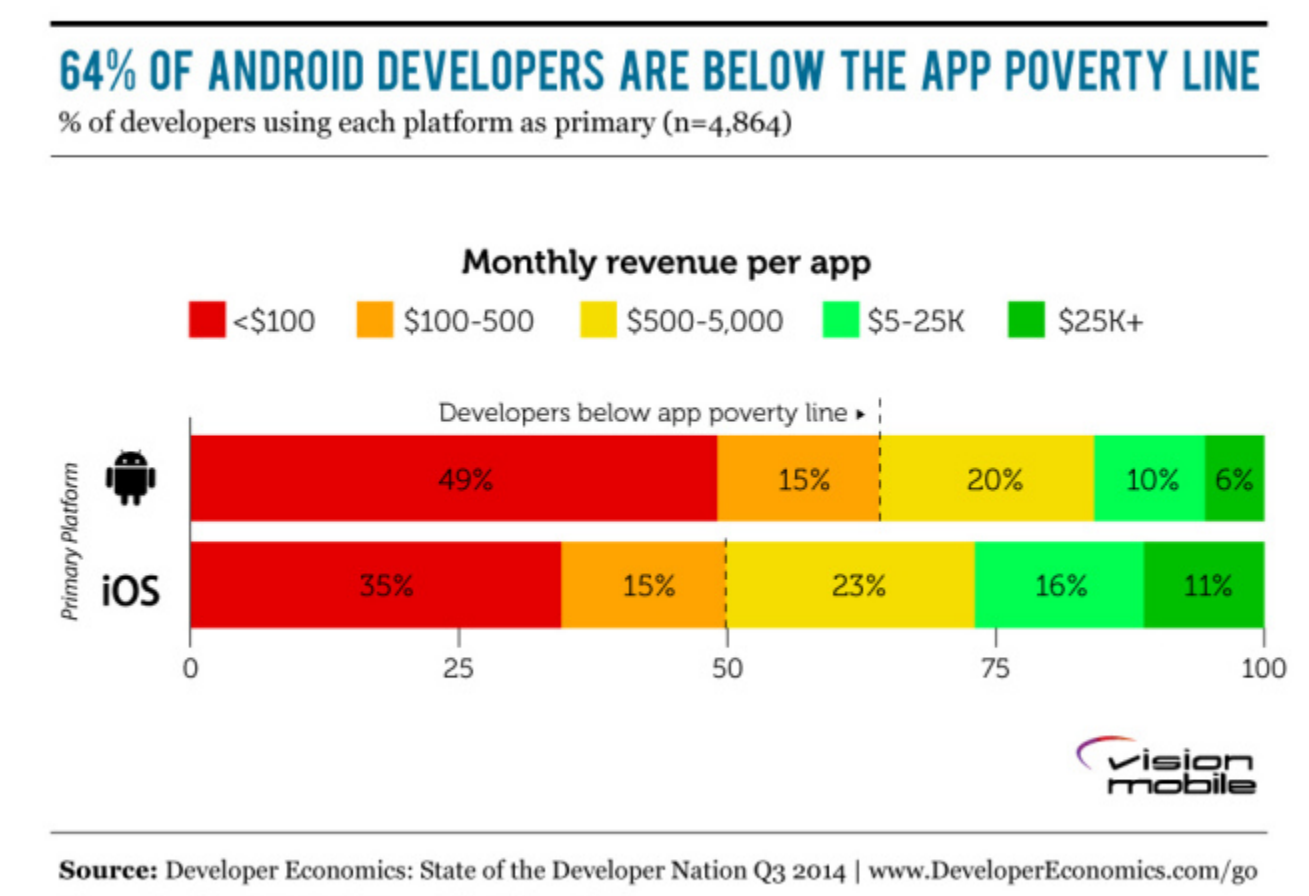

Licensed under CC BY ND | Copyright VisionMobile

#### Neden Mobil Uygulama? / Pazar Payı

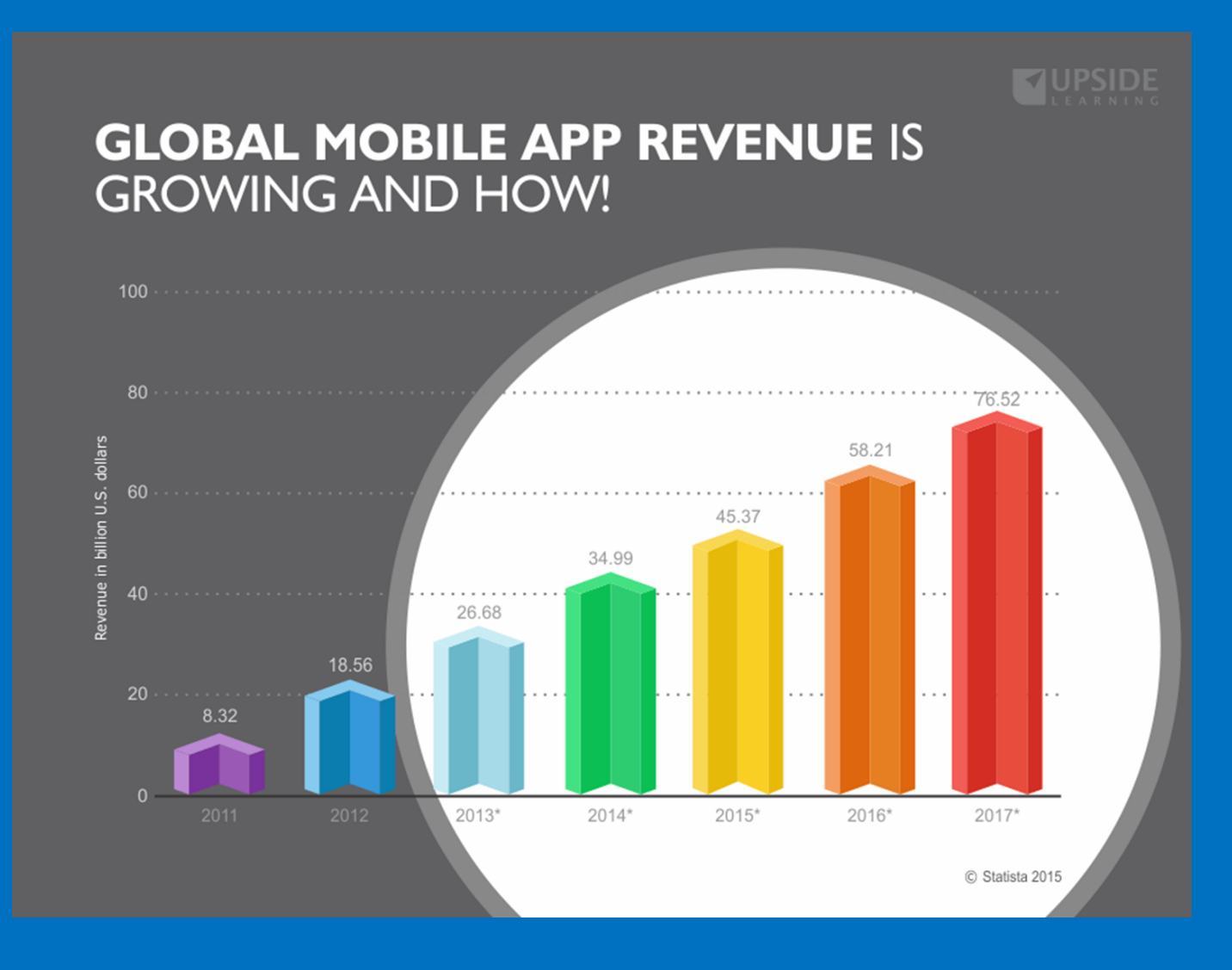

#### Neden Mobil Uygulama? / PC Satışları

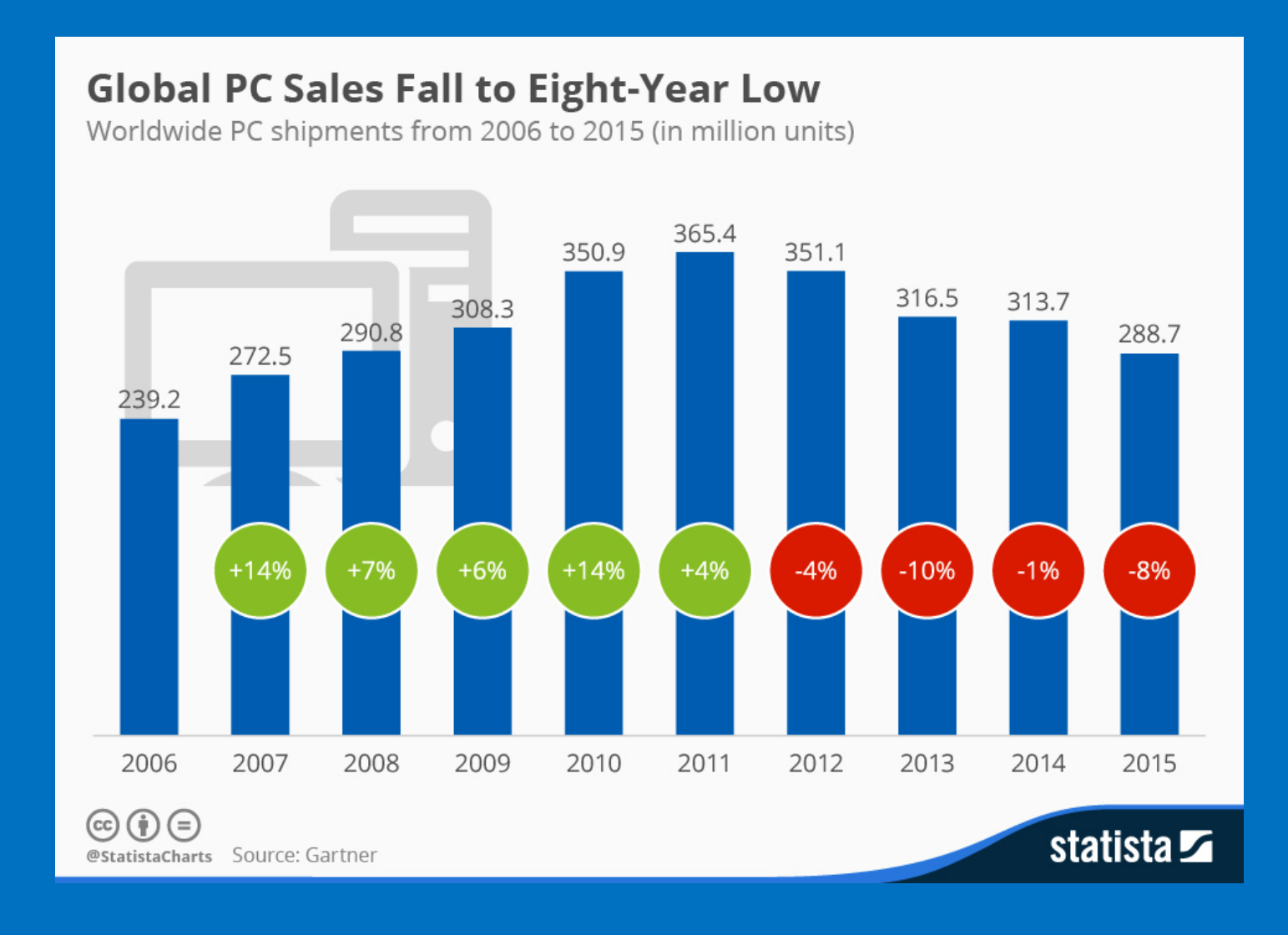

#### Neden Mobil Uygulama? / Akıllı Telefonlar

#### **Smartphone Sales Break the Billion Barrier** Global connected device shipment forecast (in million units)

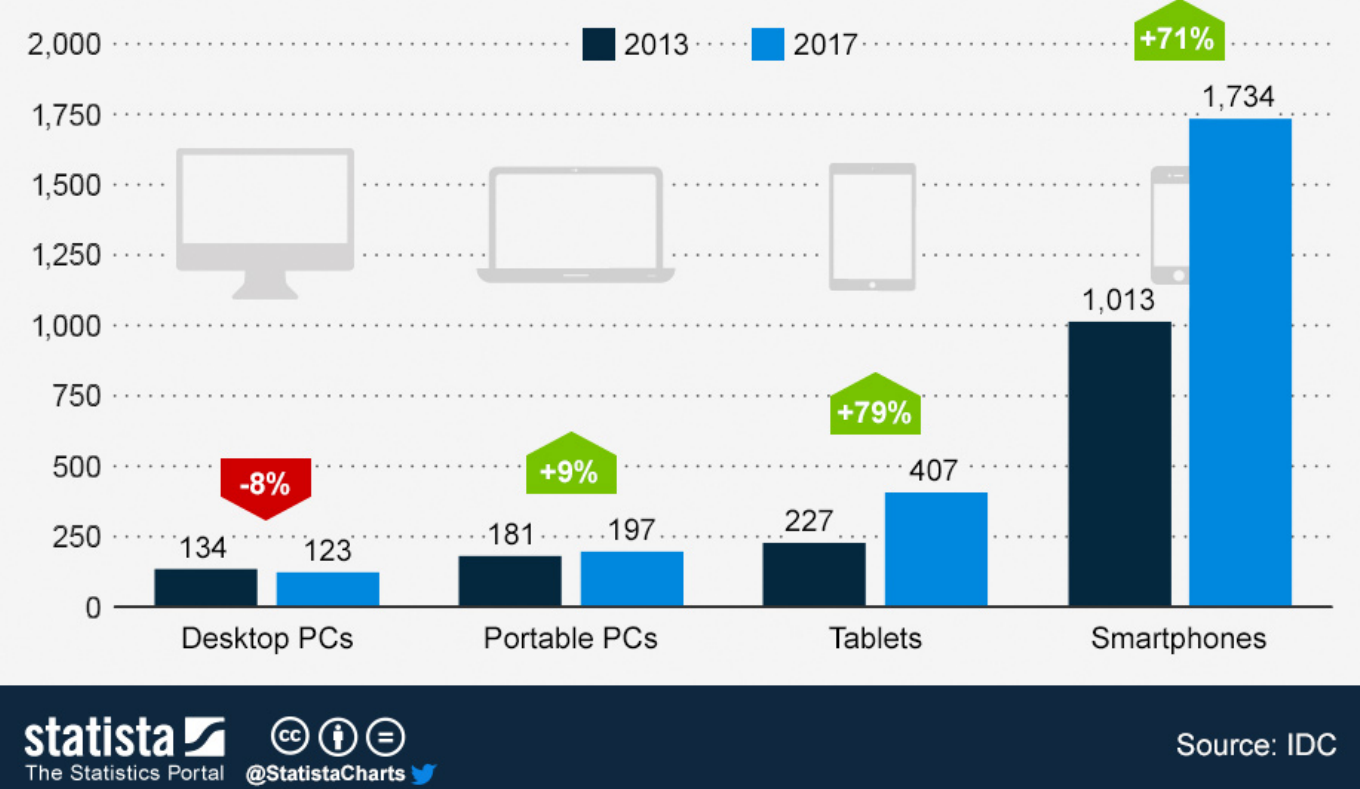

## Neden Mobil Uygulama? / Tercihler

#### **How App Engagement Varies Across Categories**

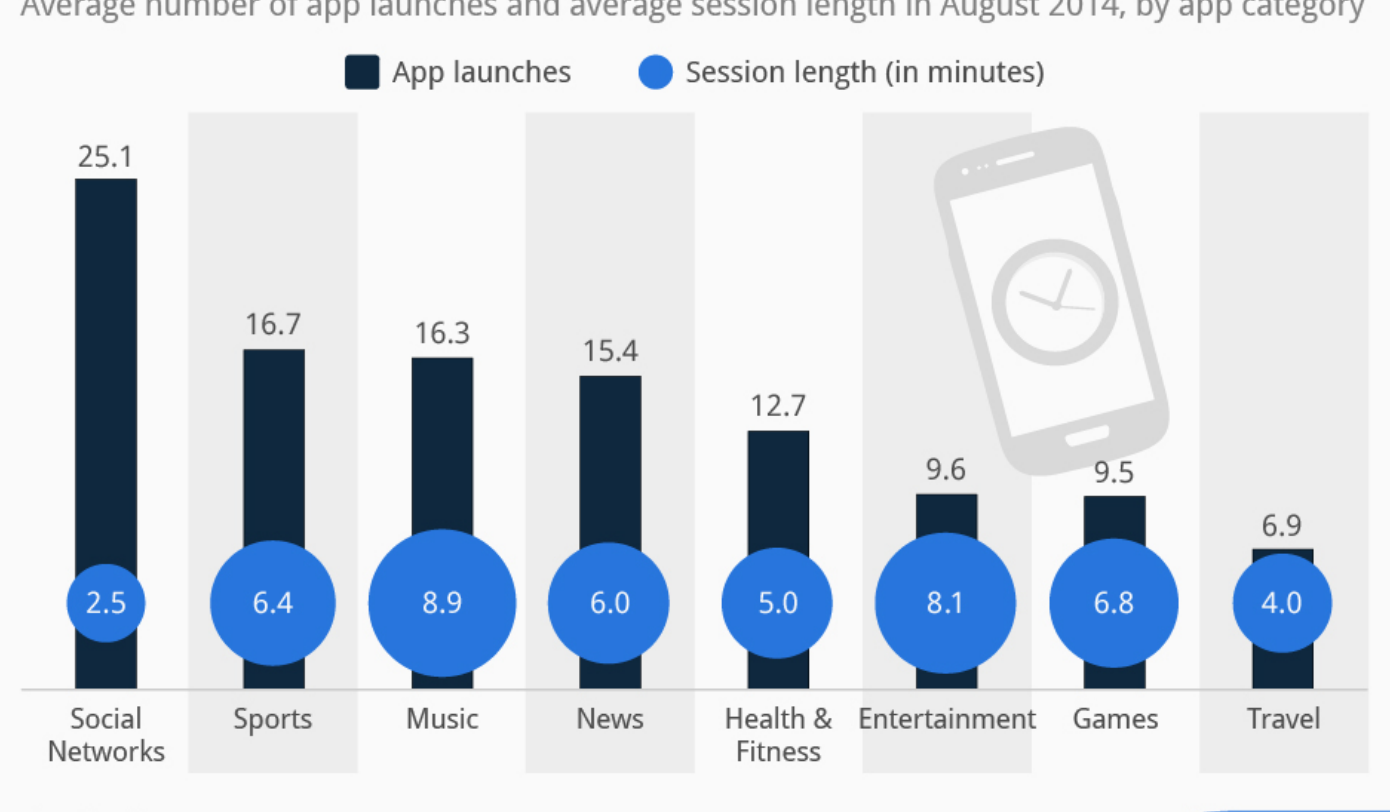

Average number of app launches and average session length in August 2014, by app category

Based on data collected within 28,000 apps on 1.5 billion devices  $(\dagger)(=)$ @StatistaCharts Source: Localytics

 $(cc)$ 

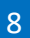

statista **Z** 

#### Neden Mobil Uygulama? / Tercihler - Türkiye

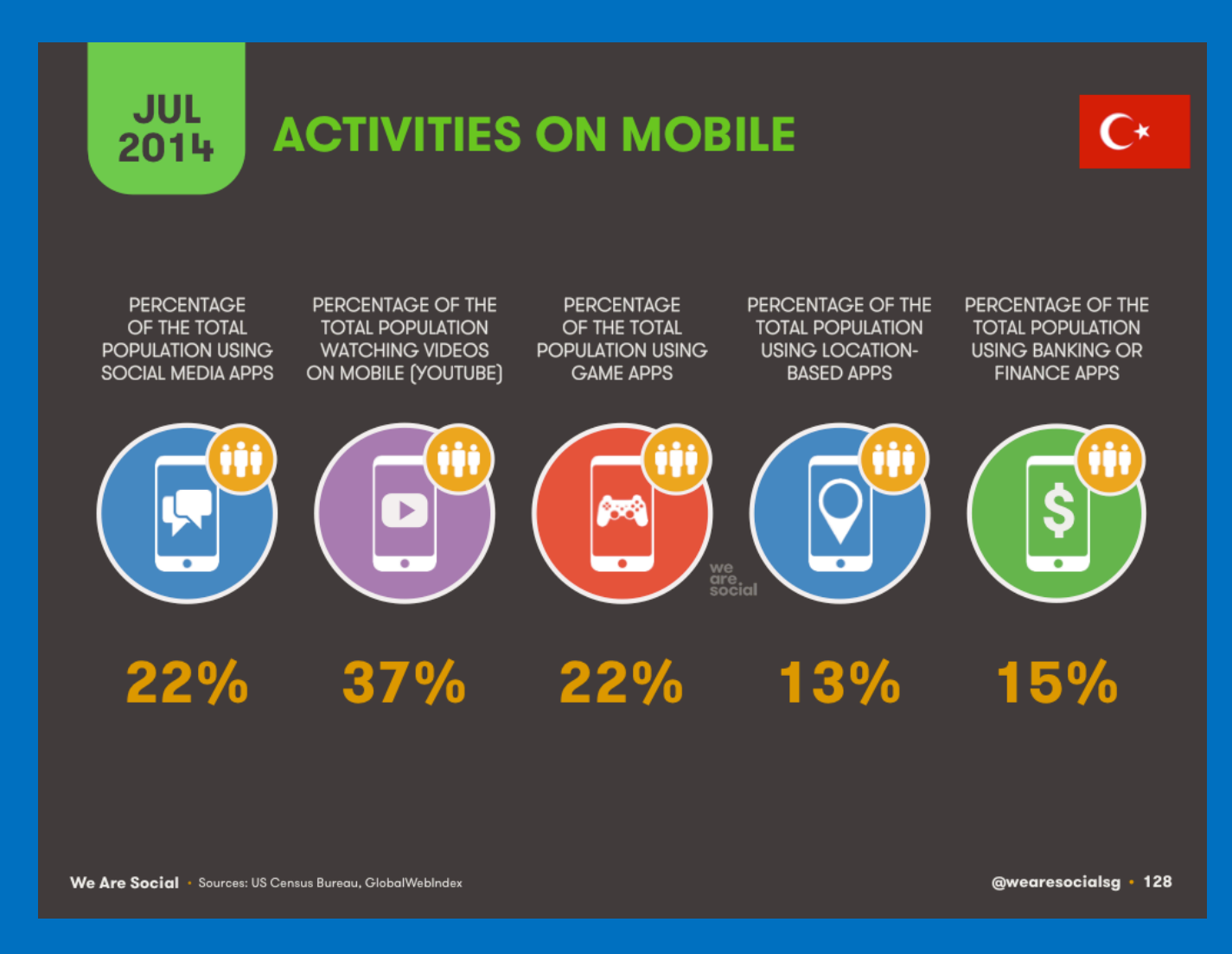

#### Mobil Uygulama Geliştirme Yaklaşımları

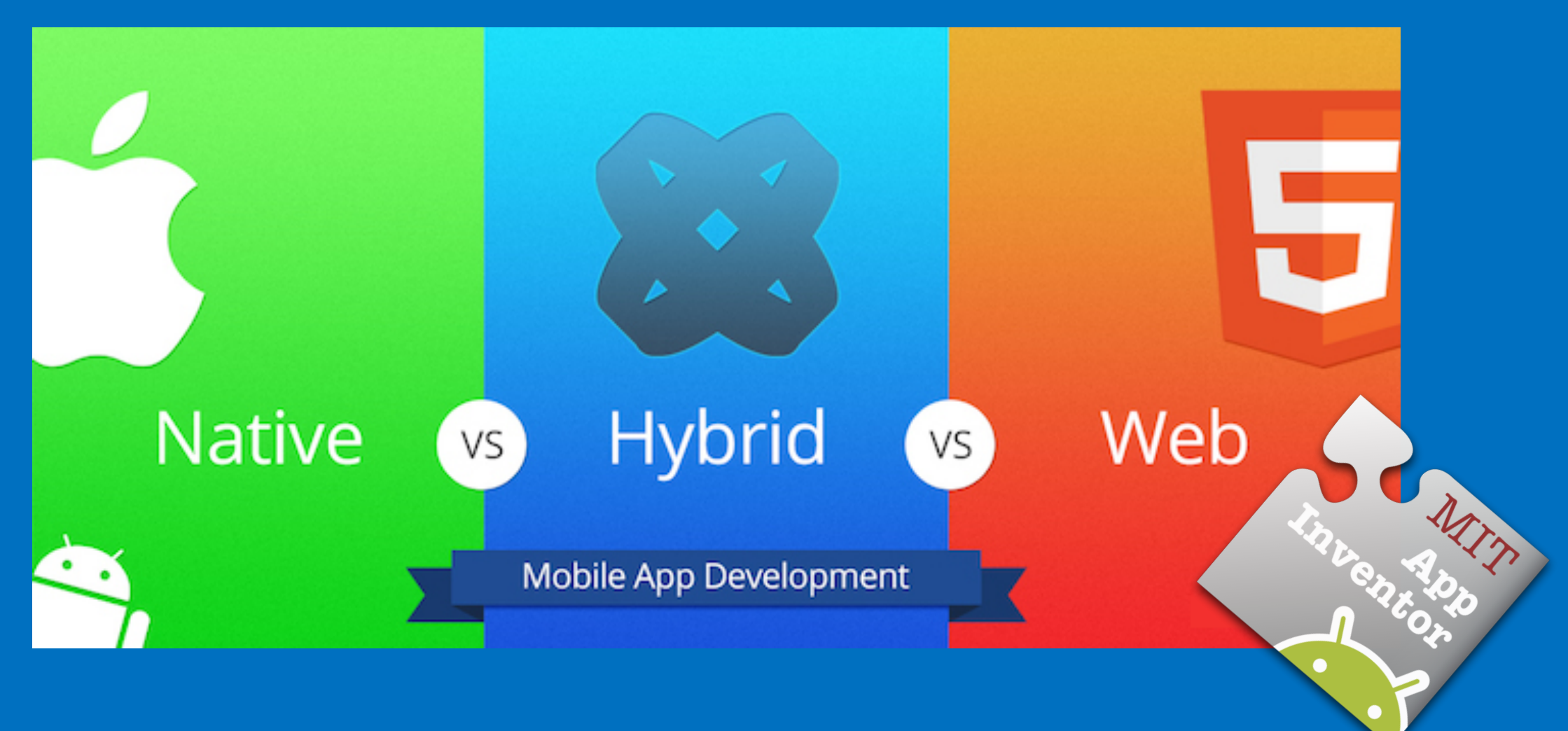

#### APP INVENTOR

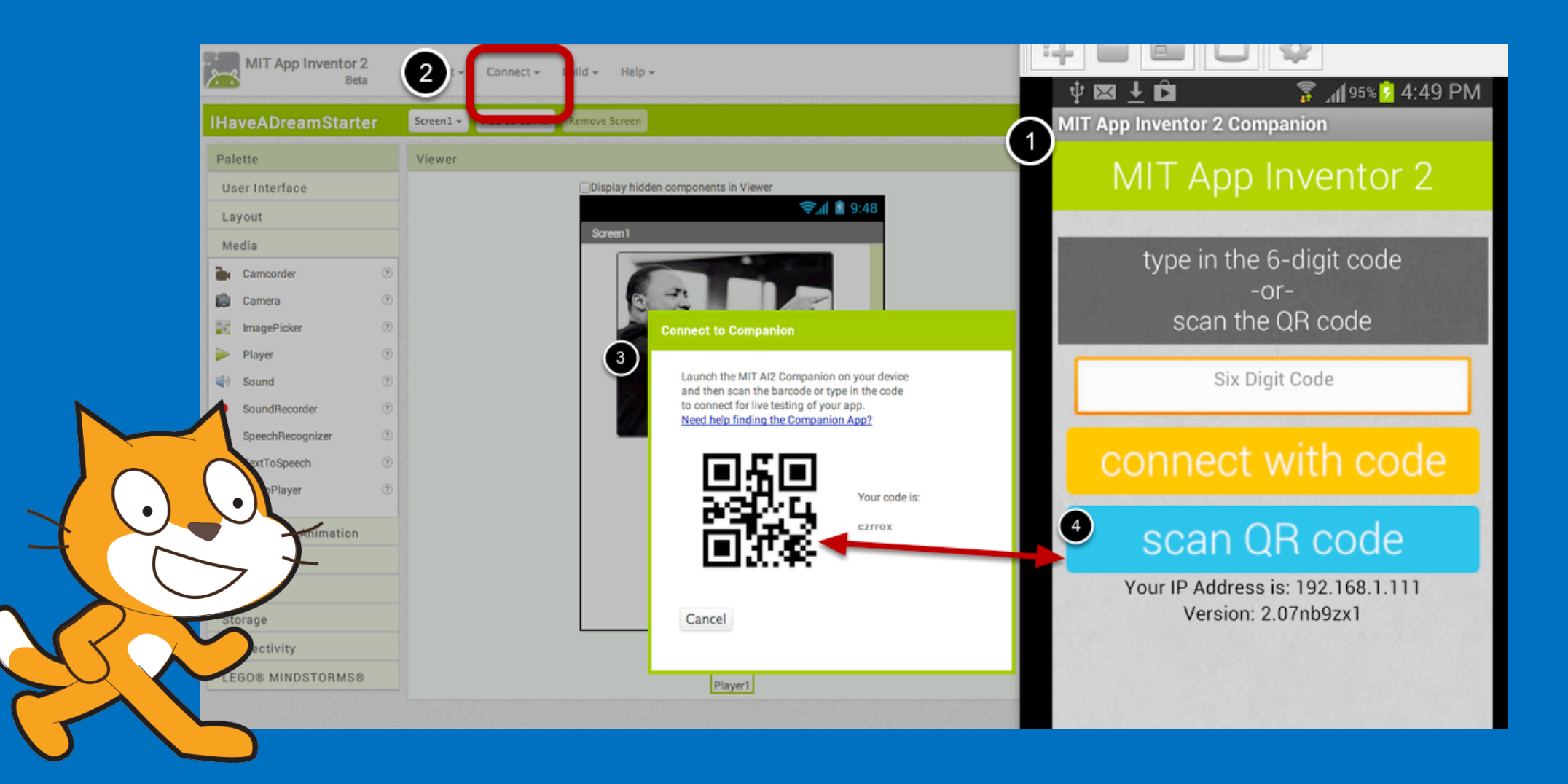

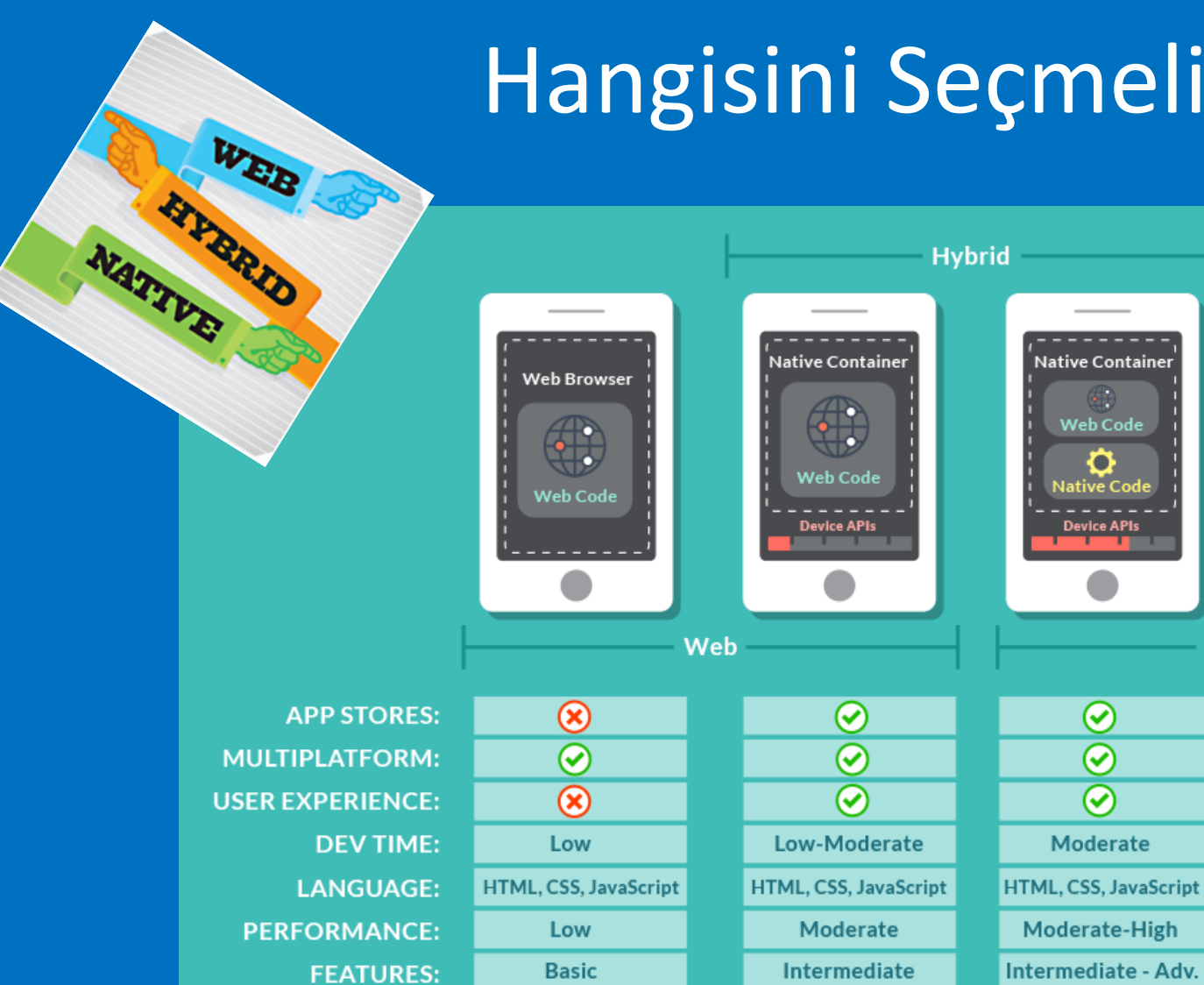

## Hangisini Seçmeli ?

Native Container

Native Code

Device APIs

 $\odot$ 

 $\circledR$ 

 $\odot$ 

High

Java, Obj-C, .NET

**High** 

**Advanced** 

**Native** 

#### Native Uygulama Geliştirme

**Programlama Dili Geliştirme Ortamı Uygulama**

<u>ご</u><br>|ava

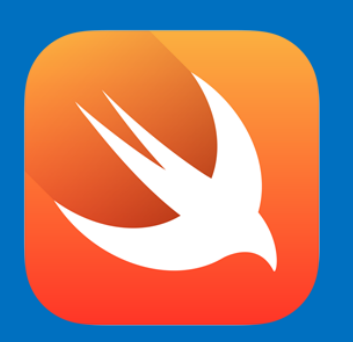

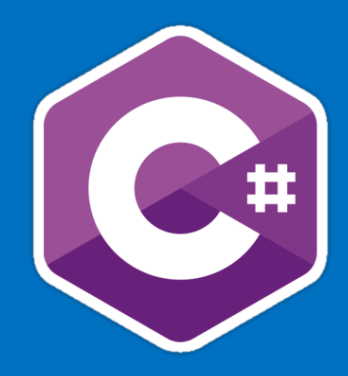

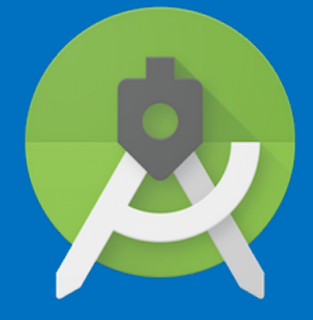

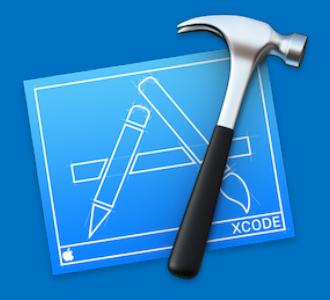

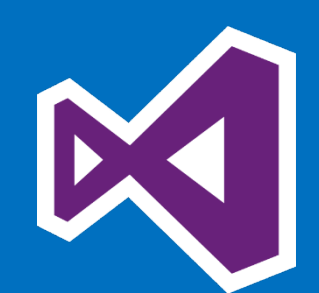

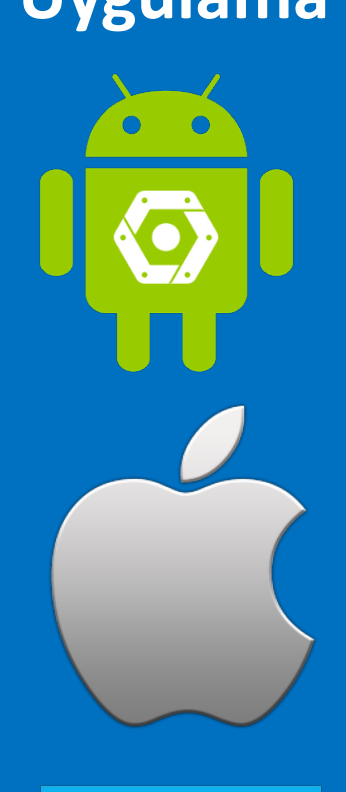

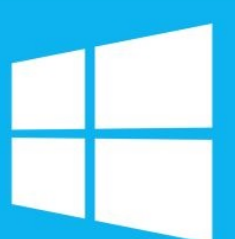

## Hybrid Uygulama Geliştirme

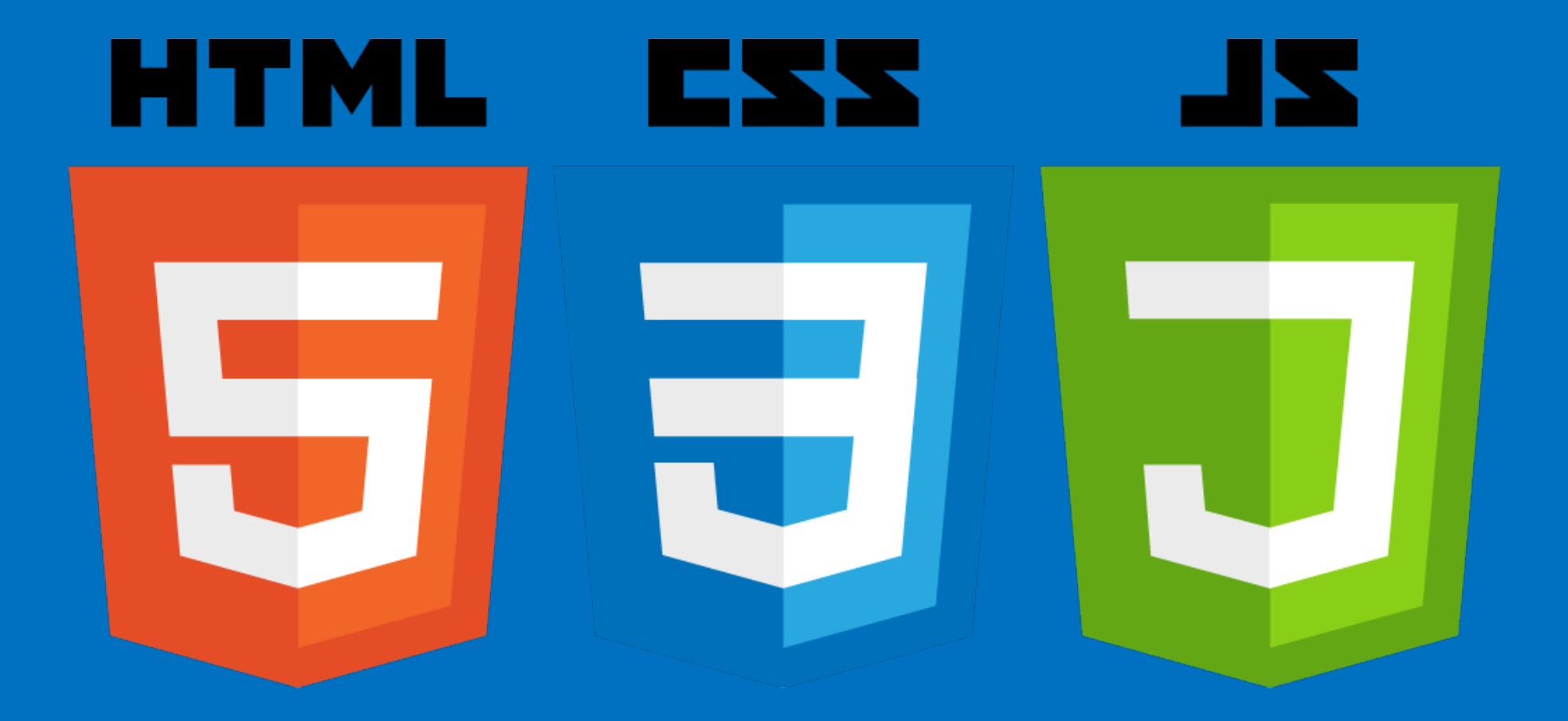

#### Phonegap / Apache Cordova

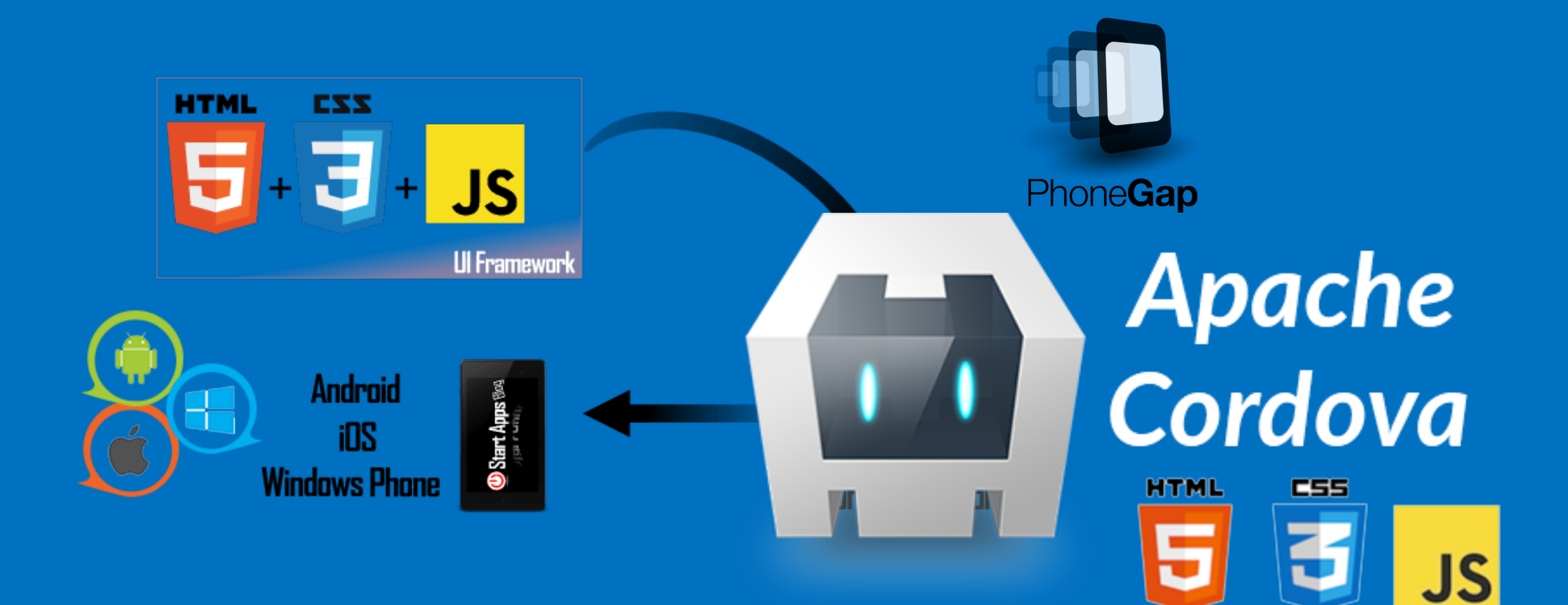

#### Angular JS

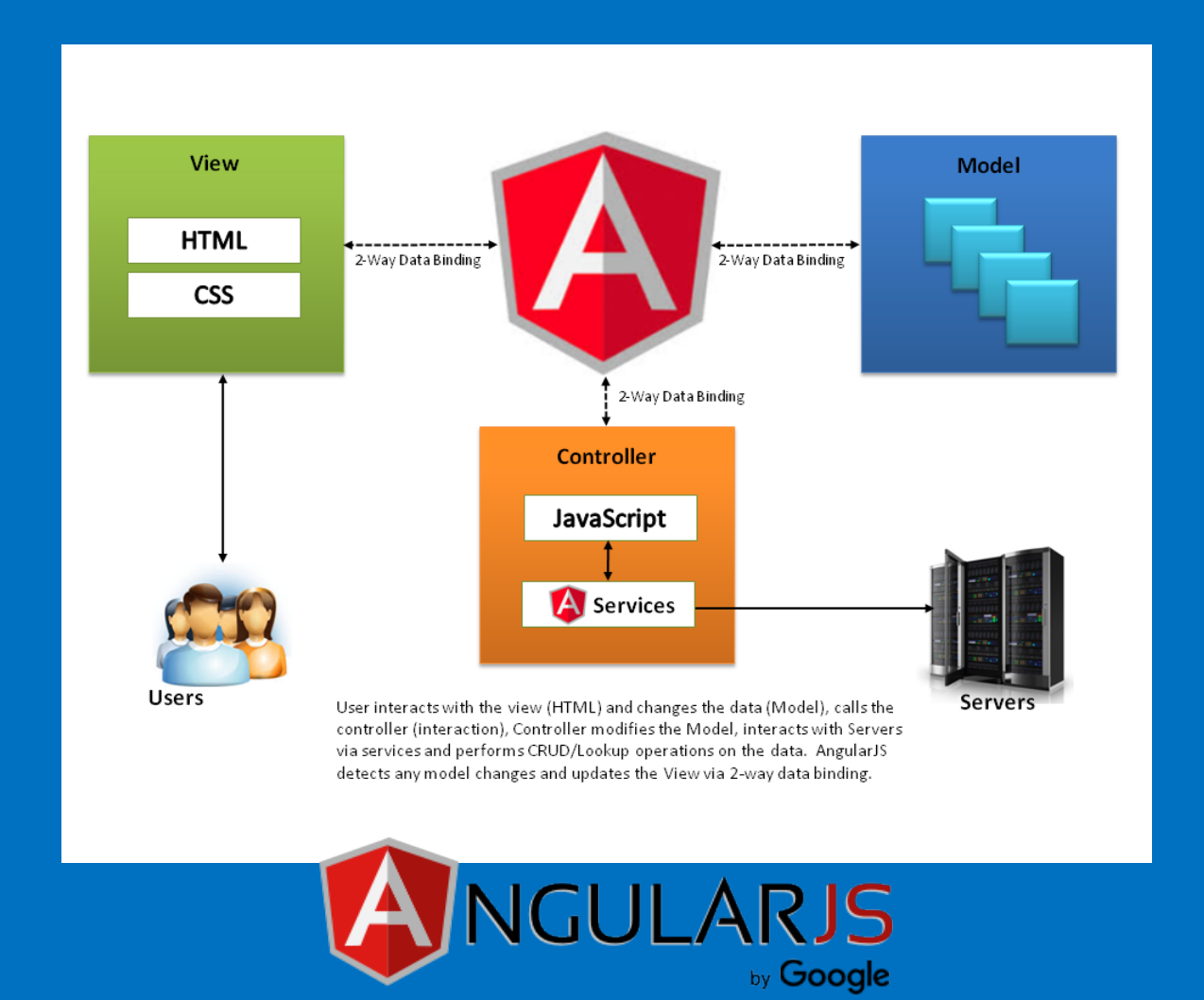

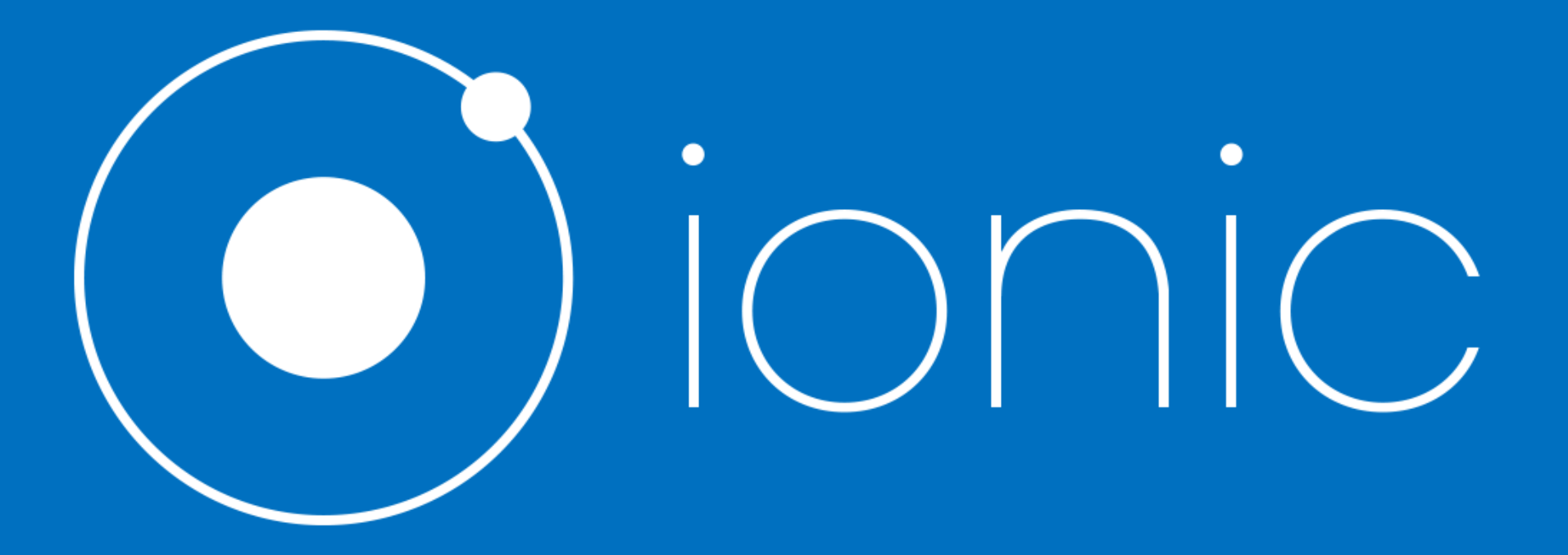

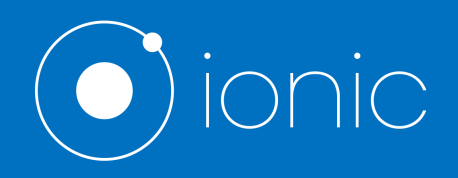

- Mobil uygulamalar için Front-end Framework olarak tasarlanmıştır,
- Mobil ortam için **optimize** edilmiş HTML, CSS ve JS eklentileri içerir,
- Angular JS Framework'ünü kullanarak CRUD işlemleri ve API'ler ile bağlantı kurabilir.
- Hazırlanan uygulamaları derlemek, çalıştırmak ve cihaza aktarmak için Cordova'yı kullanır.

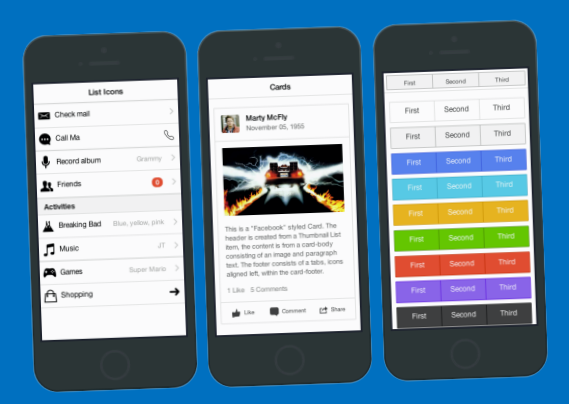

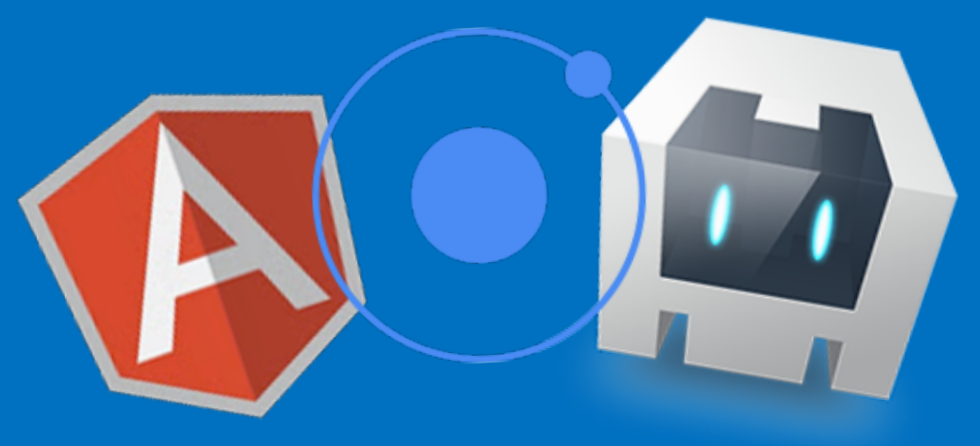

#### Visual Studio Code / Eklentiler

- Angular Language Service
- Angular TypeScripts Snippets
- TSlint
- Temalar (Atom One Dark Theme)

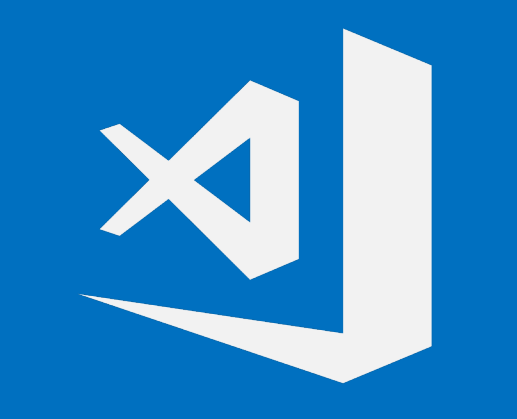

# Visual Studio Code

#### Kurulum:

- 1. Node.js
- 2. Cordova, Ionic:

npm install -g ionic

Android:

- 1. Android SDK
- 2. Genymotion

iOS:

- **1. X-code**
- **2. Ios-sim**
- 3. Mac

Yeni proje oluşturma

ionic start <uygulama-adı>

Projeyi tarayıcıda izleme

ionic serve

Mobil platform ekleme (Android ya da iOS)

ionic cordova platform add [android/ios]

Gerçek cihaz ya da emülatörde uygulama çalıştırma

ionic [run/emulate] [ android/ios]

# Let's Code!

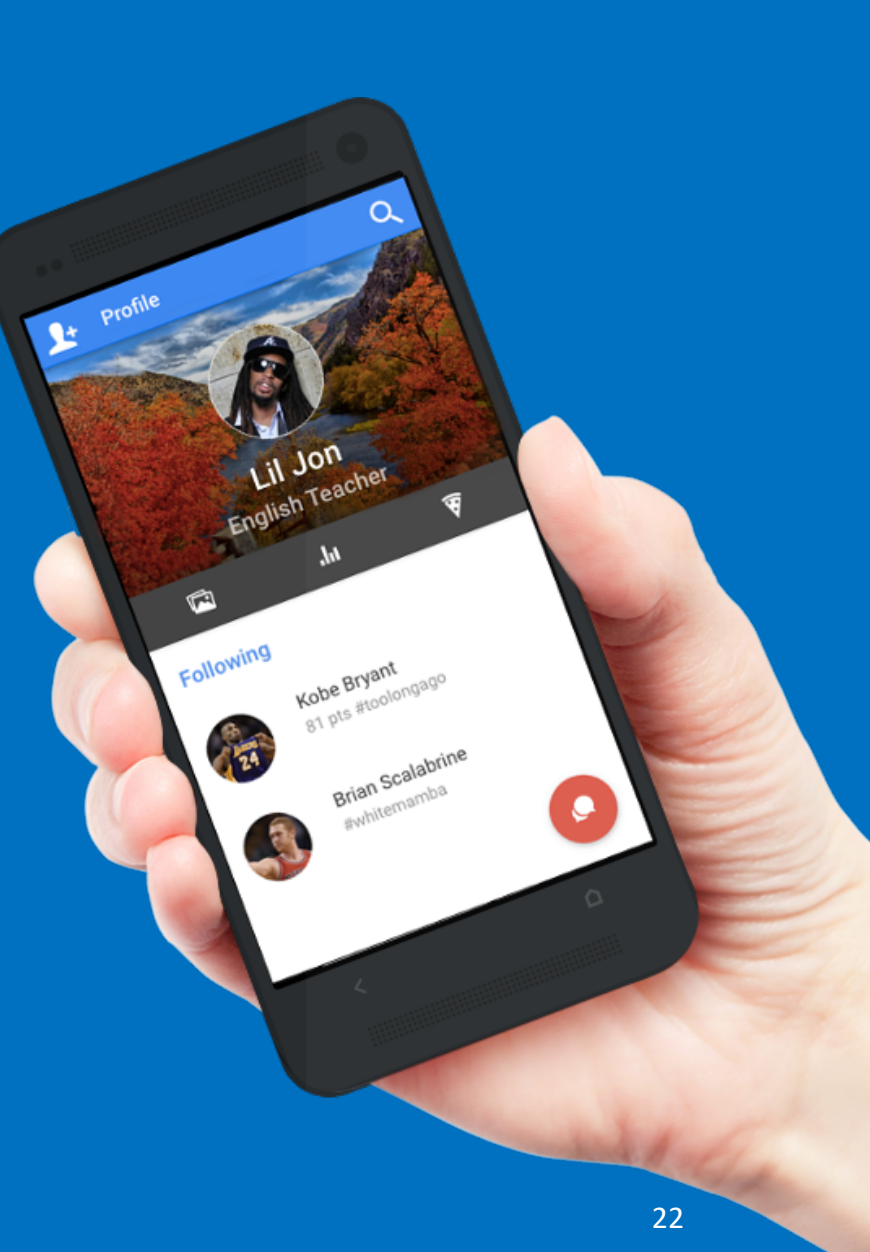